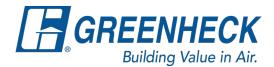

## **Selecting a Pull Chain on Operable Louvers**

1. Go to the Actuators tab and select "Yes" for an Actuator:

| Model E    | AD-401        |           |                              |
|------------|---------------|-----------|------------------------------|
| Model      | Configuration | Actuators | Accessories SD               |
| AC         | TUATORS       |           |                              |
| Act<br>Yes | tuator<br>S   | •         | Actuator Tyj<br>Manual Quadi |

2. Select "Manual Quadrant" for the Actuator Type:

| Model E    | AD-401        |           |                       |                     |      |          | Best Available | Star |
|------------|---------------|-----------|-----------------------|---------------------|------|----------|----------------|------|
| Model      | Configuration | Actuators | Accessories           | SDRs / Notes        | AMCA | Drawings |                |      |
| AC         | TUATORS       |           |                       |                     |      |          |                |      |
| Act<br>Yes | tuator        | •         | Actuator<br>Manual Qu | Type<br>adra… ▼ (?) |      | Bottom   | ocation<br>•   |      |

3. Go into the grid within the Actuators tab and find the Actuator Model column. Click on the "..." next to where it says Manual:

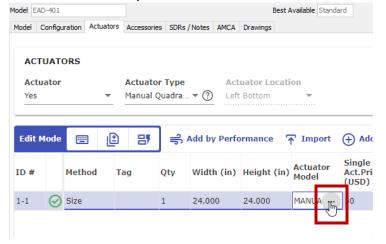

4. A pop-up will appear that allow you to select a pull chain:

| Model           | Manufactu | Single<br>Act.Price<br>(USD) | Actuator<br>Best Lead<br>Time |  |
|-----------------|-----------|------------------------------|-------------------------------|--|
| MANUAL QUADRANT | Greenheck | 50                           | QB1                           |  |
| PULL CHAIN      | Greenheck | 67                           | QB1                           |  |
| ROTO CRANK      | Greenheck | 185                          | Q <b>ช</b> า                  |  |
|                 |           |                              |                               |  |
|                 |           |                              |                               |  |